### Contents page and contents page and contents page and contents of the content of the content of the content of the content of the content of the content of the content of the content of the content of the content of the co

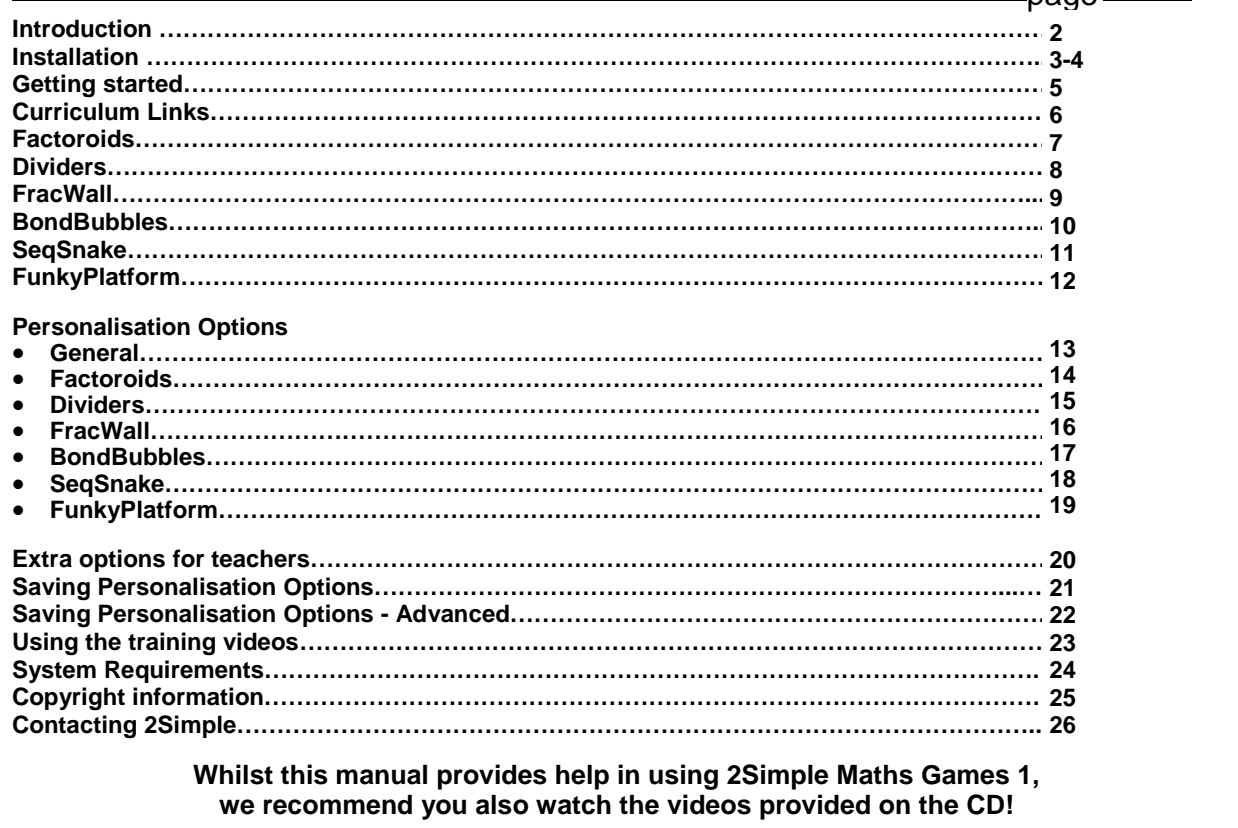

# Introduction<br>2

*"Every teacher (and every parent) knows how engaged children become when playing games on computers or games consoles. I wanted to capture this motivation and capacity for learning, and put it into a firm curricular context to develop children's mathematics.* 

*The games are designed to achieve a high pace of learning. As the pupils become engaged and*  make progress the games will adapt to provide greater challenge. The software can be further *personalised to suit individual children.* 

*I hope you and your pupils find these games provide an enjoyable and rich learning experience."* 

**- Max Wainewright, Designer & Developer of 2Simple Maths Games 1** 

MTH\_UG\_003

# Network Installation & Technical Information  $\frac{1}{3}$

### **Installing 2Simple Maths Games 1**

2Simple Maths Games 1 is designed to work on ALL networks. You can find clear installation instructions on the CD and we provide full support on our website: **www.2simple.com/support** 

If you need help with a specific installation, please do not hesitate to contact us via our website or email us at **support@2simple.com** 

There is an MSI suitable for Windows 2000 and 2003 servers (with 2000 or XP clients) available on the disk. MSIs for other networks can be provided on request.

As networks differ from one another, we can and will help you when needed. If any of our instructions do not work, please do contact us as we want to provide accurate information and we rely on your feedback to help us get it right.

**2Simple Software Enterprise House 2 The Crest Hendon, London NW4 2HN** 

**Tel: (+44) 020 8203 1781 Fax: (+44) 020 8202 6370** 

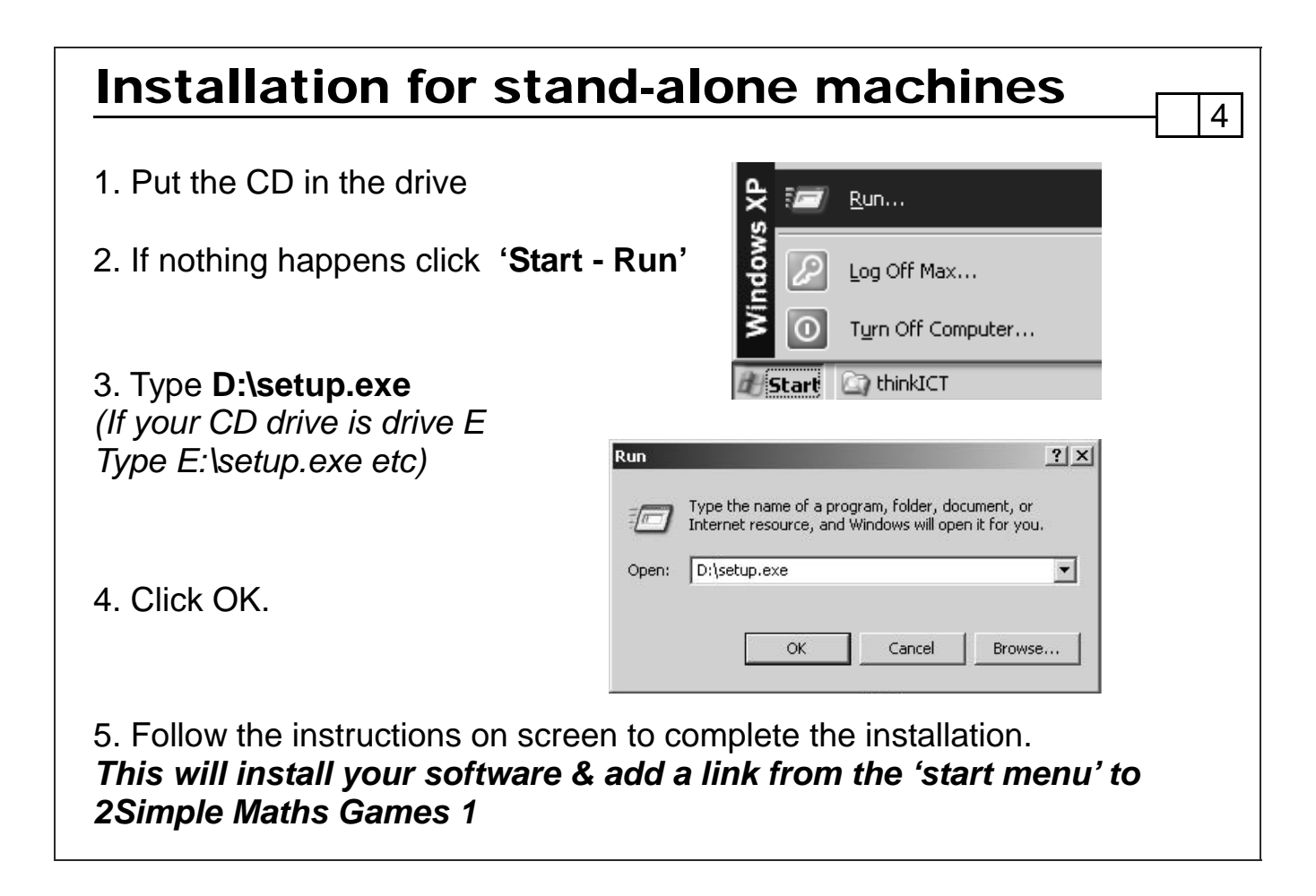

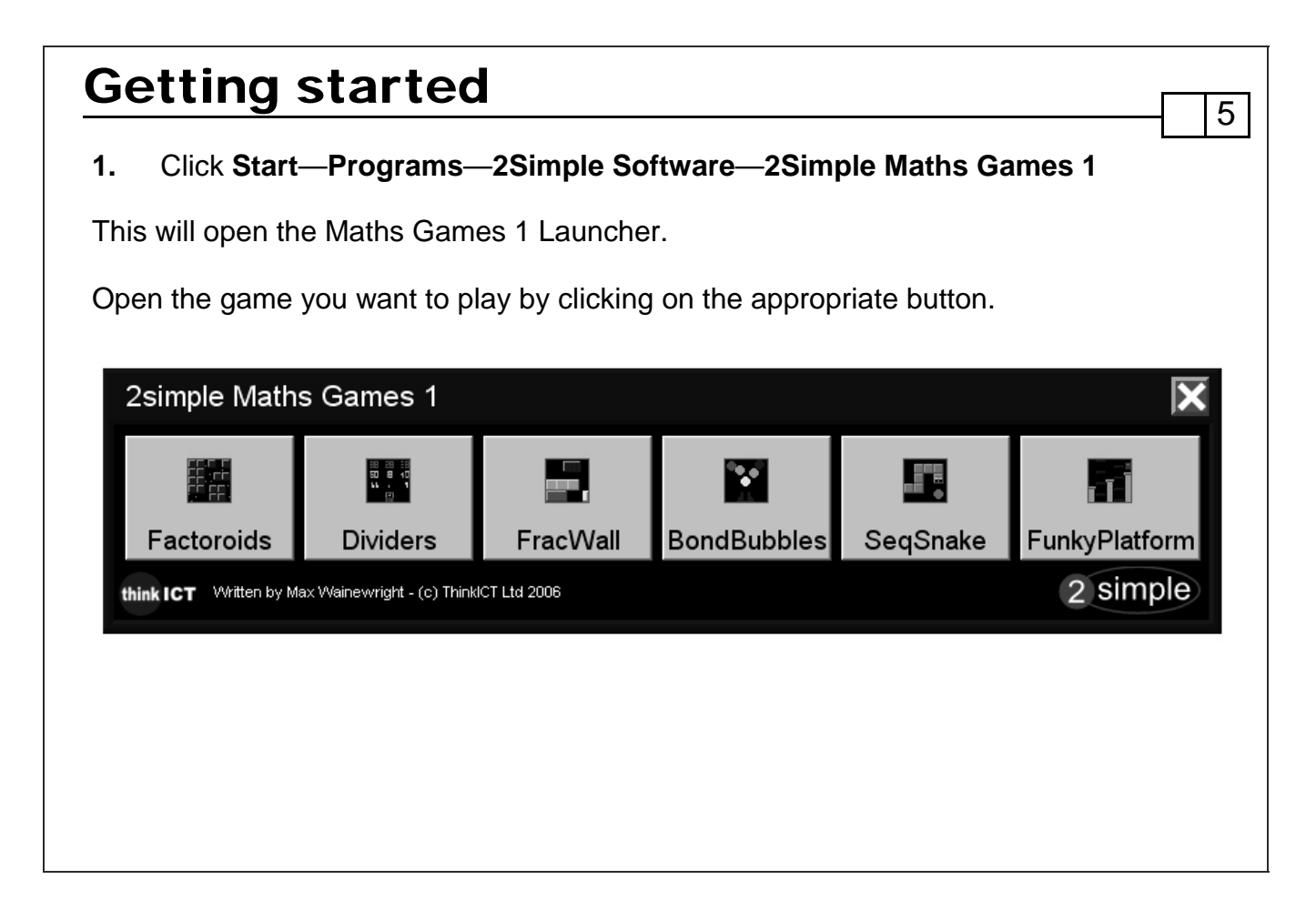

# Curriculum Links<br>16

There are many areas within the new Primary National Strategy Mathematics Framework that are supported by 2Simple Maths Games 1. Most significantly the games enable learners to meet the following learning objective at KS2: **'Secure knowledge of number facts which can be recalled quickly and used and applied appropriately' .**

#### **Year 3:**

- Derive and recall all addition and subtraction facts for each number to 20, sums and differences of multiples of 10 and number pairs that total 100.
- Derive and recall multiplication facts for the 2, 3, 4, 5, 6 and 10 times-tables and the corresponding division facts.

#### **Year 4:**

- Use knowledge of addition and subtraction facts and place value to derive sums and differences of pairs of multiples of 10, 100 or 1000.
- Identify the doubles of two-digit numbers; use to calculate doubles of multiples of 10 and 100 and derive the corresponding halves.
- Derive and recall multiplication facts up to 10  $\times$  10, the corresponding division facts and multiples of numbers to 10 up to the tenth multiple.
- Identify pairs of fractions that total 1

### **Year 5:**

- Recall quickly multiplication facts up to 10  $\times$  10, use to multiply pairs of multiples of 10 and 100 and derive quickly corresponding division facts.
- Identify pairs of factors of two-digit whole numbers and find common multiples, e.g. for 6 and 9.

#### **Year 6:**

- Use knowledge of place value and multiplication facts to 10 x 10 to derive related multiplication and division facts involving decimal numbers, e.g.  $0.8 \times 7$ ,  $4.8 \div 6$
- Recognise that prime numbers have only two factors and identify prime numbers less than 100; find the prime factors of twodigit whole numbers.

The software can also be used to support the following KS2 learning objectives: **Use and apply mathematics; Count, compare and order numbers, and describe relationships between them; Calculate efficiently and accurately.** 

The games may be adapted to meet other learning objectives (see pages 13-22).

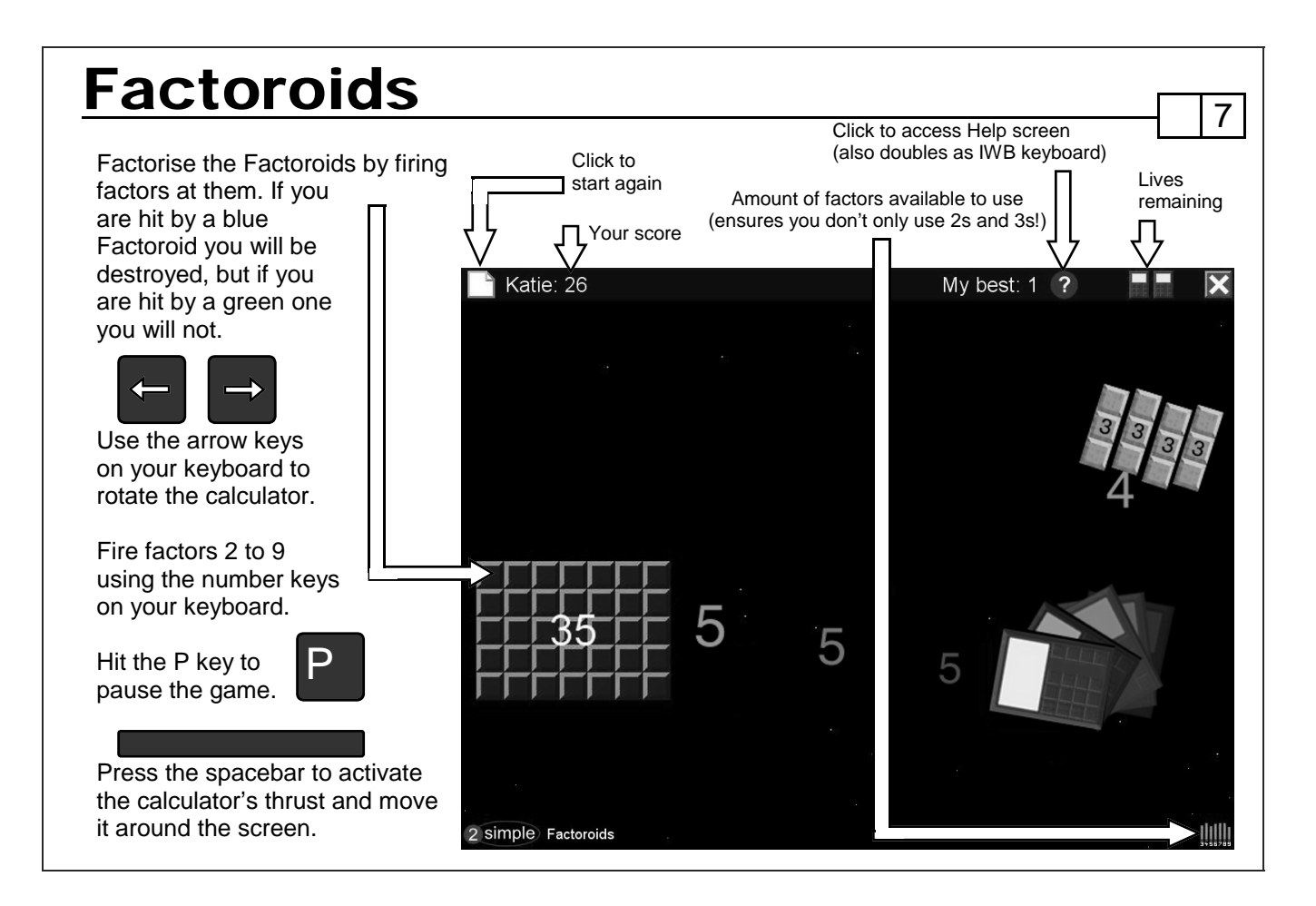

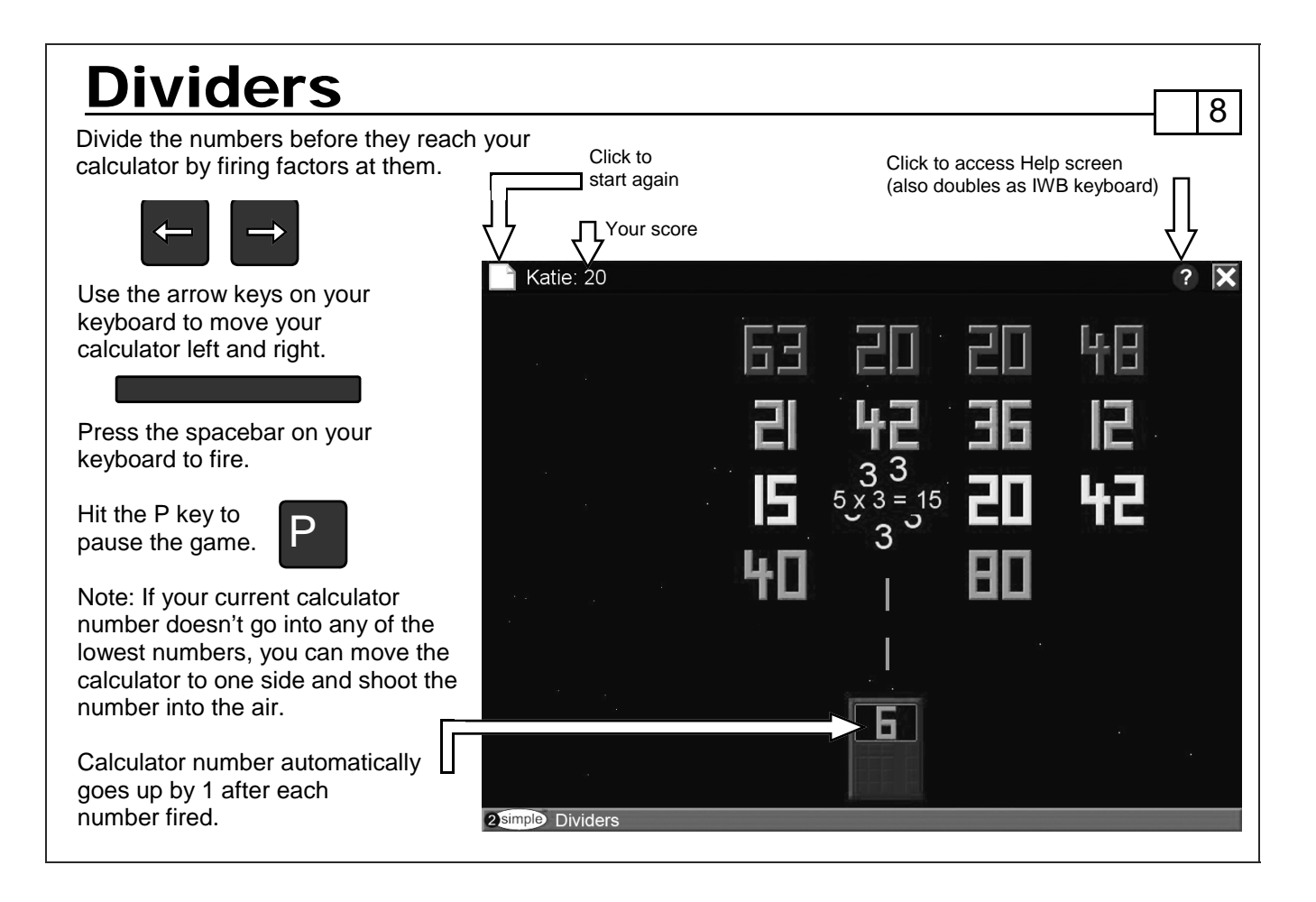

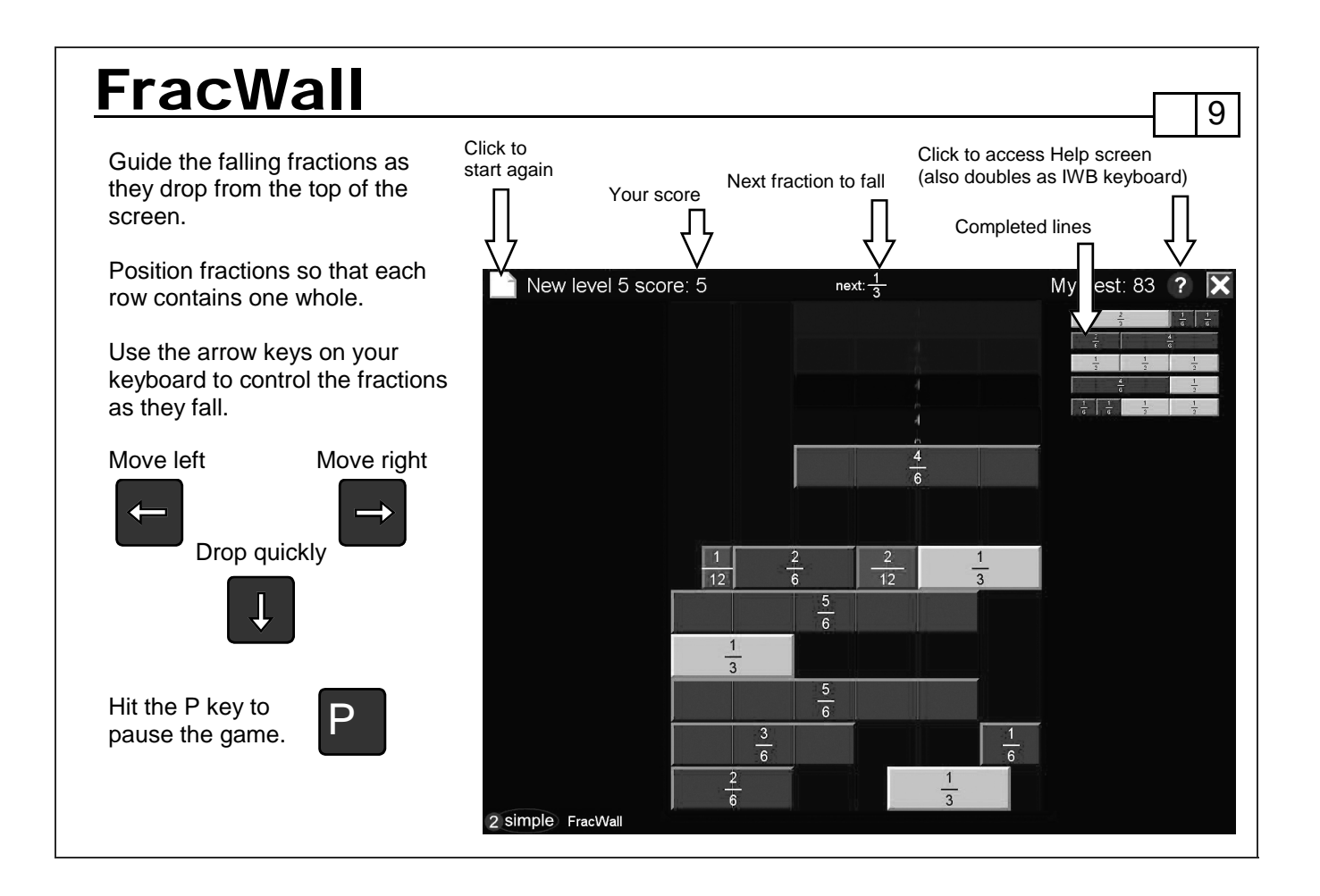

Aim the bubble blower at another bubble at the top of the screen. If the total of your fired bubble and the one it hits are the target number, the bubbles will fall. Any bubbles underneath will fall too.

Use the arrow keys on your keyboard to rotate the bubble blower left or right, and hit the spacebar to fire.

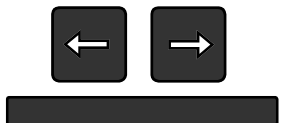

Or aim the blower by moving the mouse and click the mouse button to fire.

You'll receive a bonus if you finish the round in as few bonds as possible. Next bubble [

BondBubbles 10 Click to access Help screen (also doubles as IWB keyboard) Click to start again Target number TL Your score New level 7 score: 58 My est: 140 ?  $\overline{\mathbf{x}}$ Make 80 65 50  $\frac{1}{70}$  $n \in \mathbb{R}$  $30<sup>°</sup>$  $\mathcal{L}_{\Lambda}$  $20<sup>°</sup>$  $60$ 15 20  $30^{\circ}$ 65 5 2 simple BondBubbles

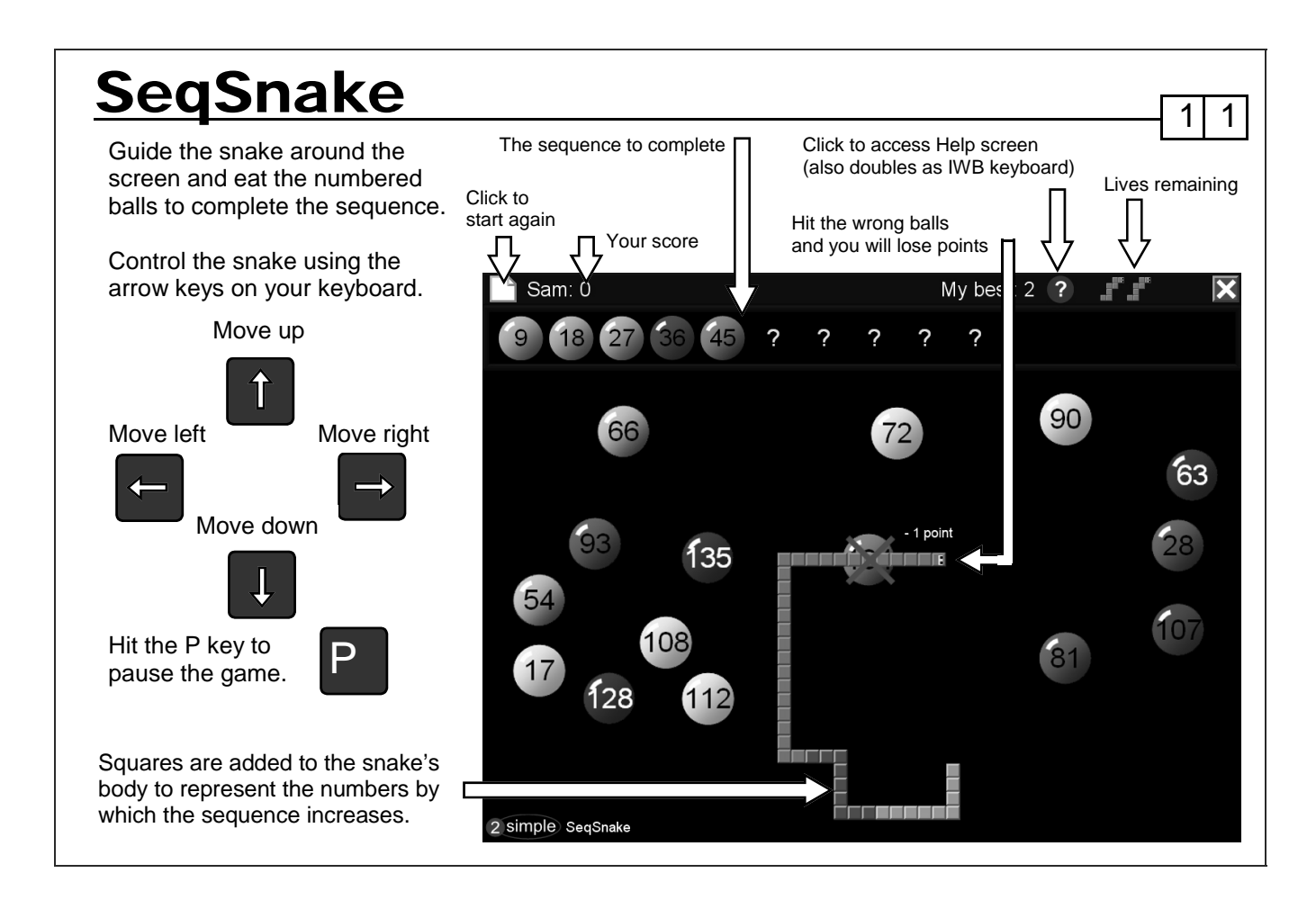

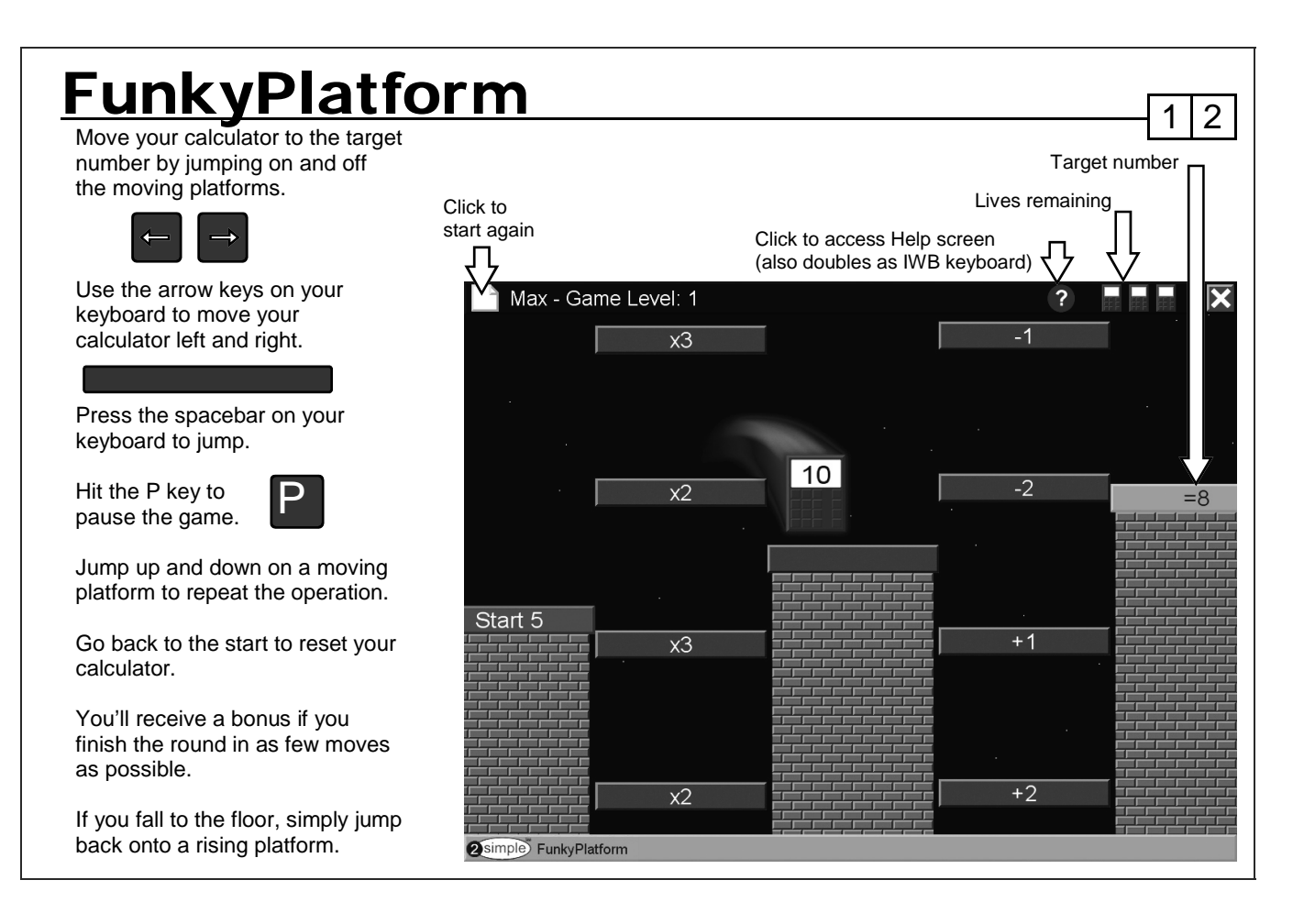

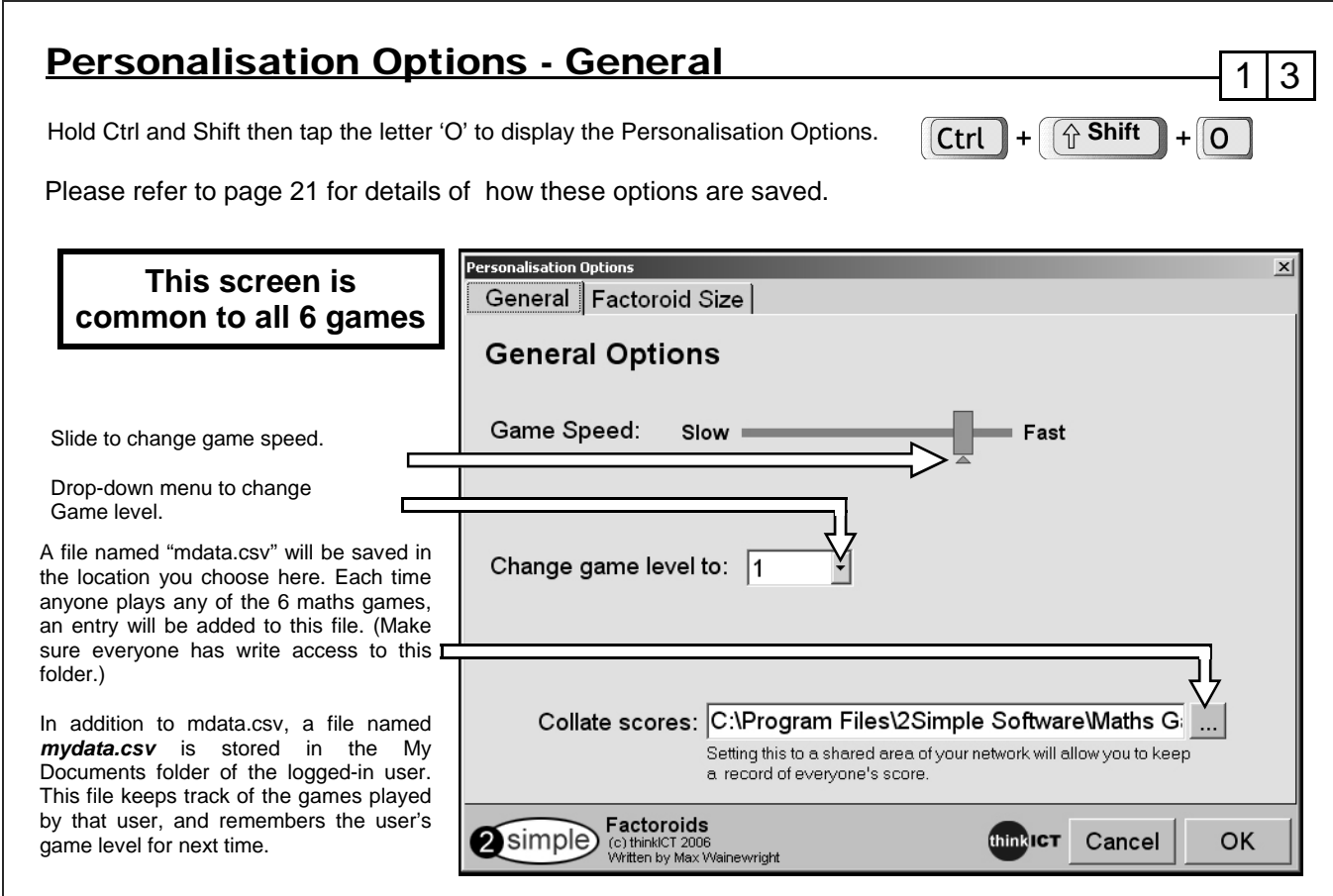

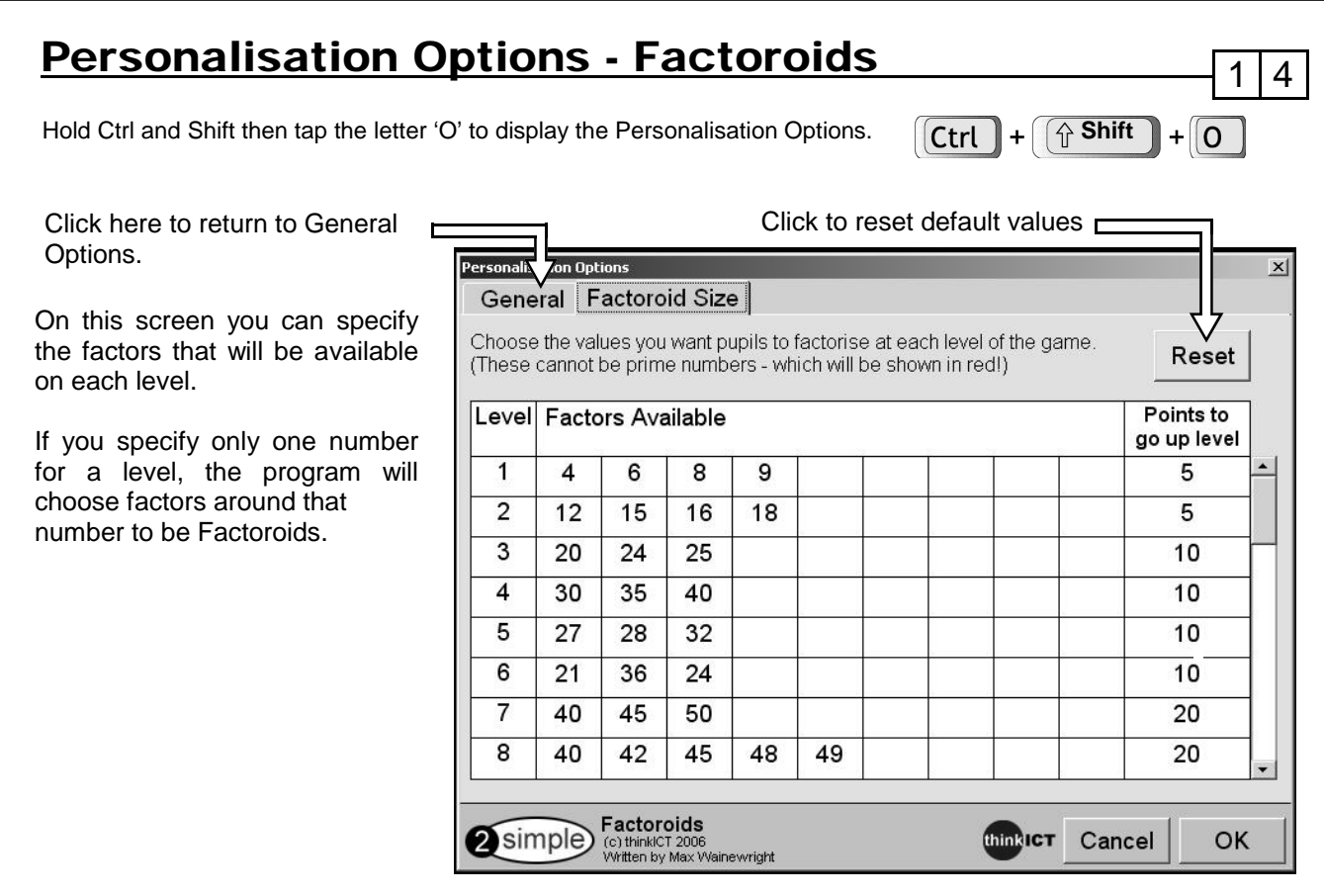

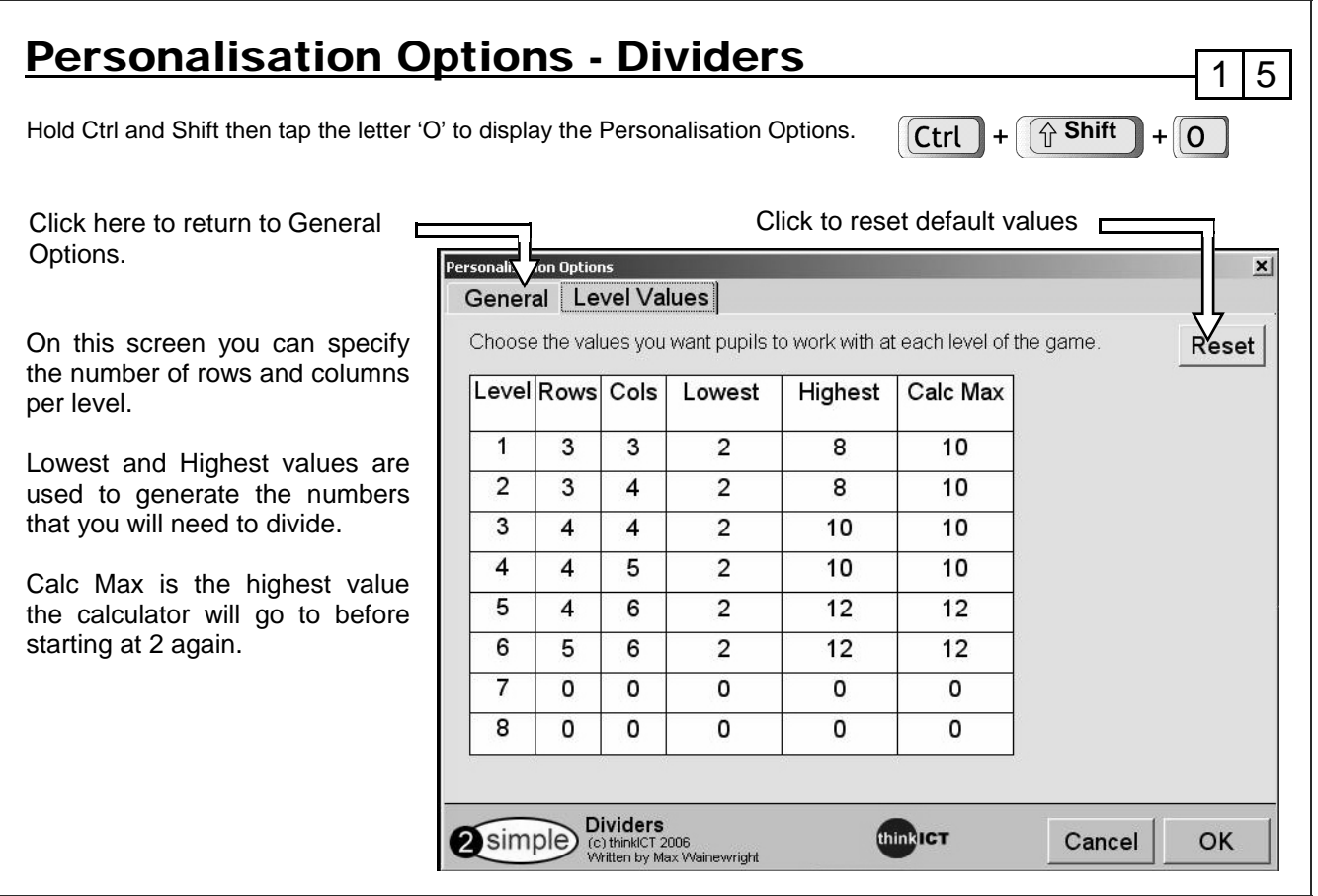

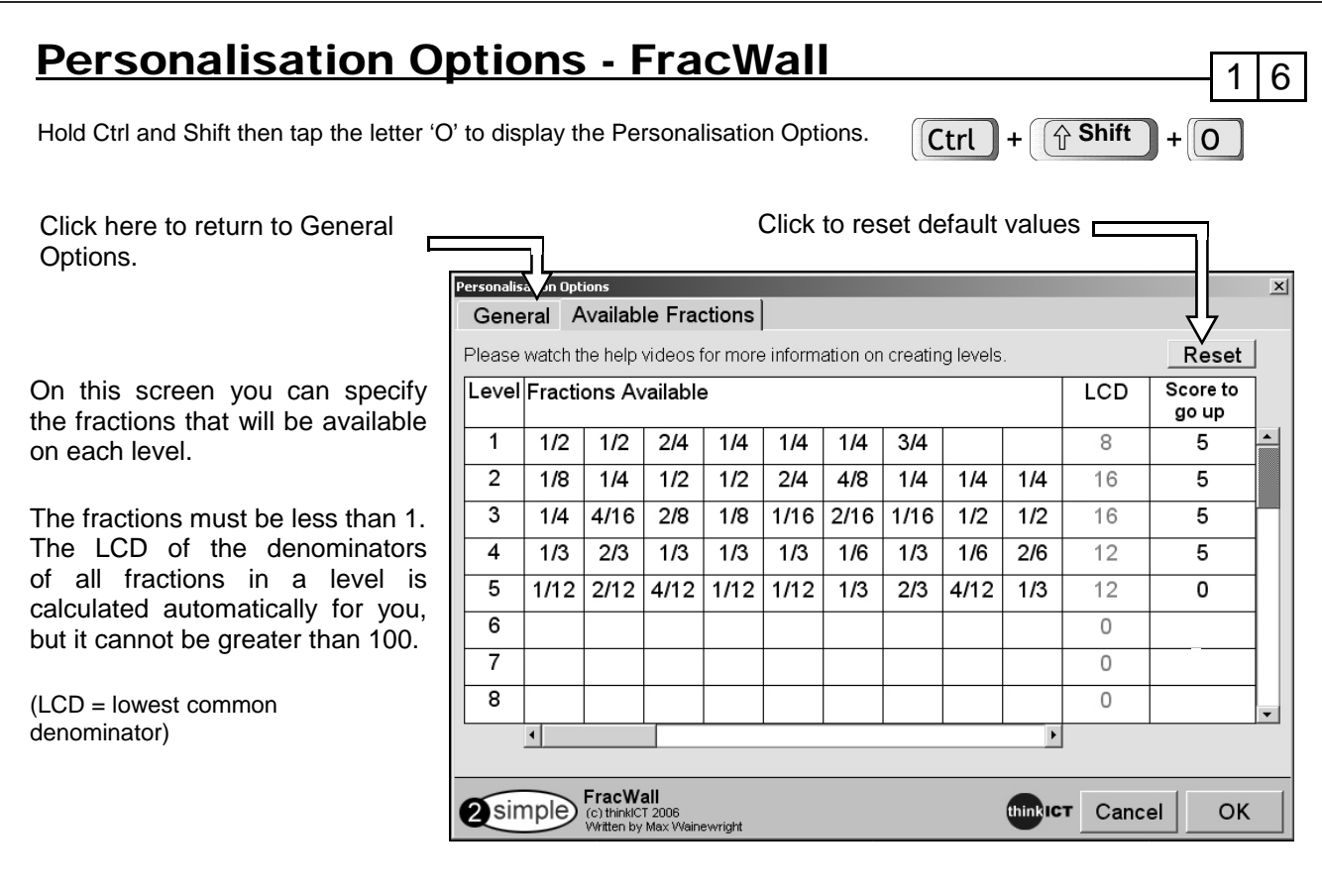

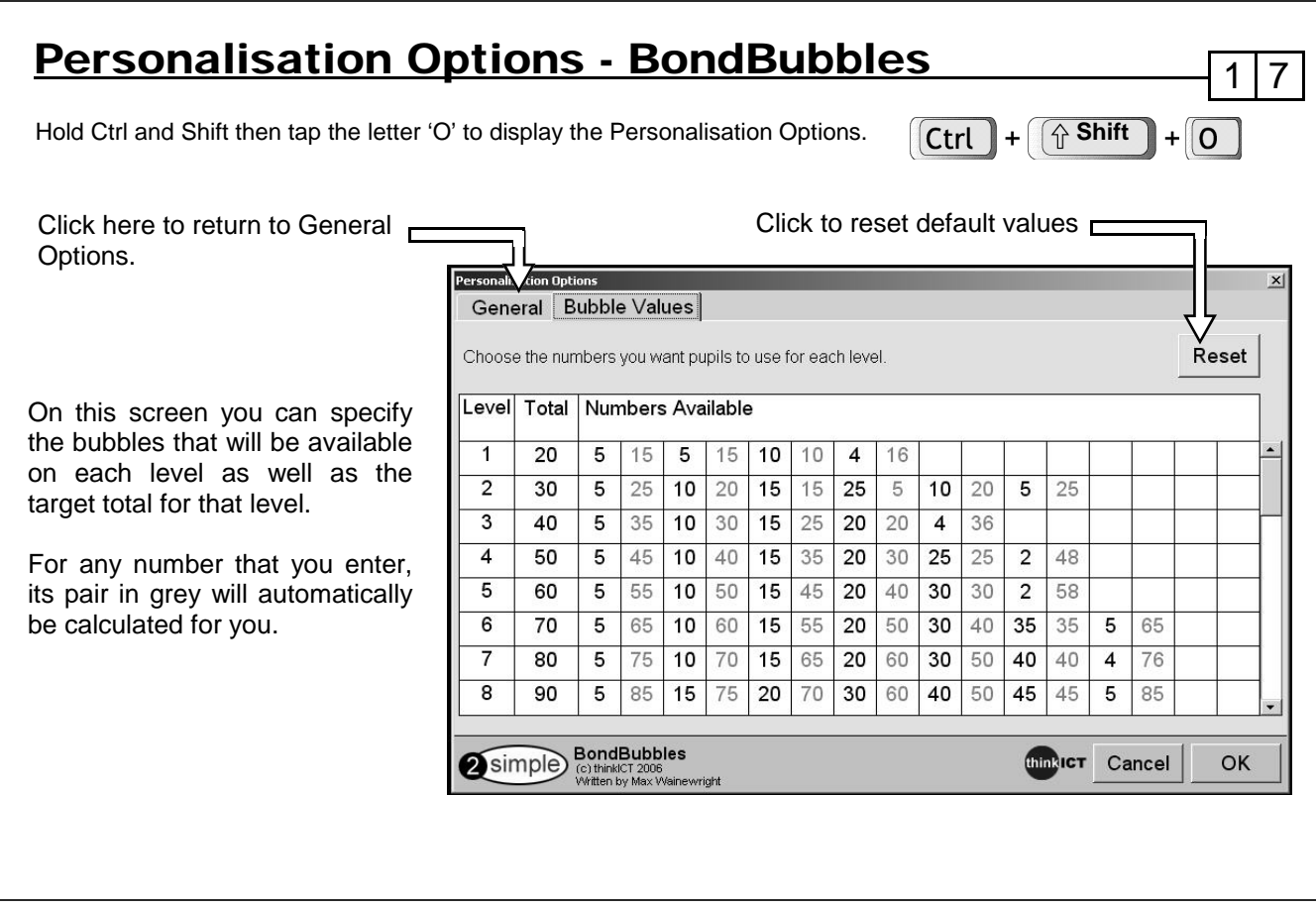

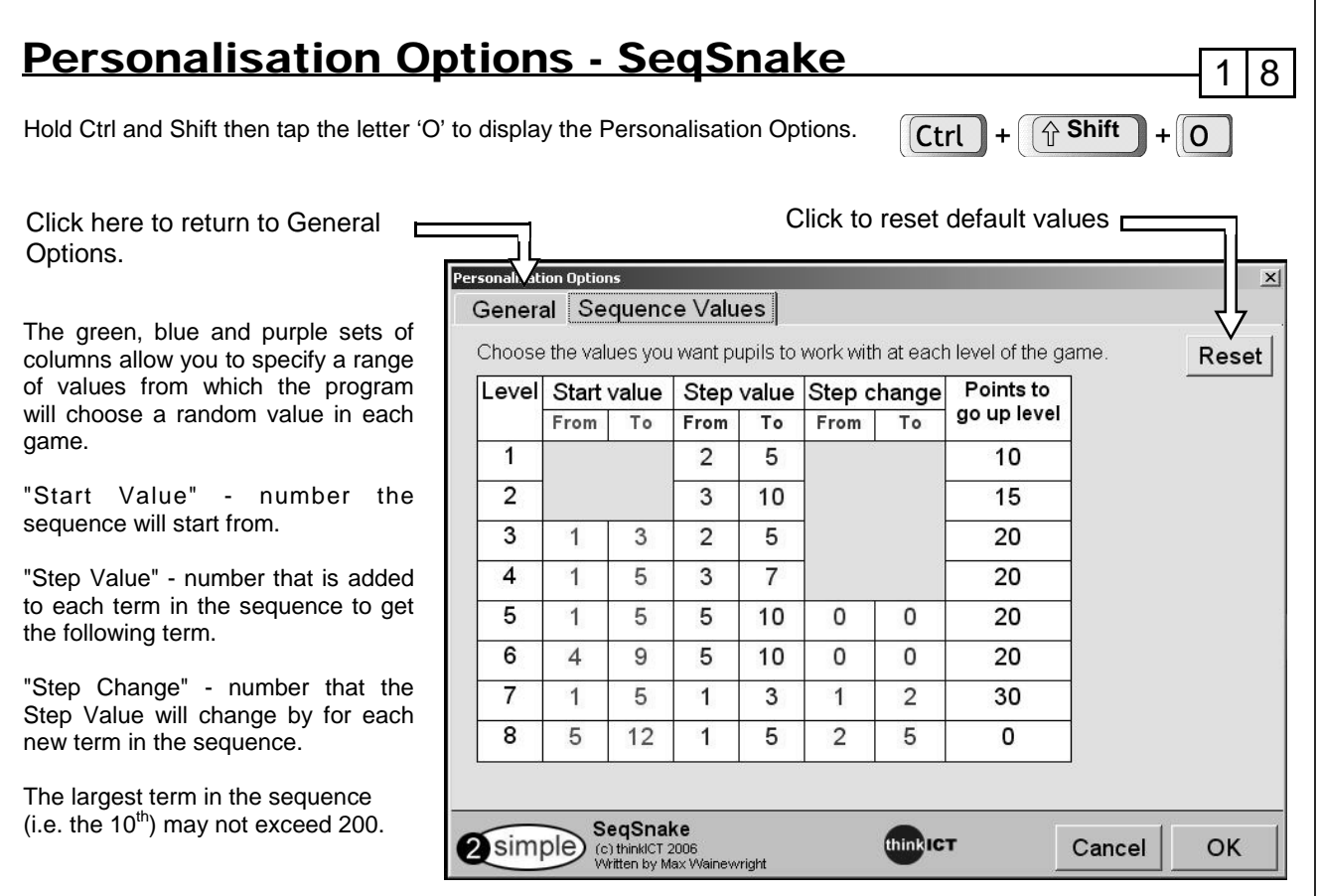

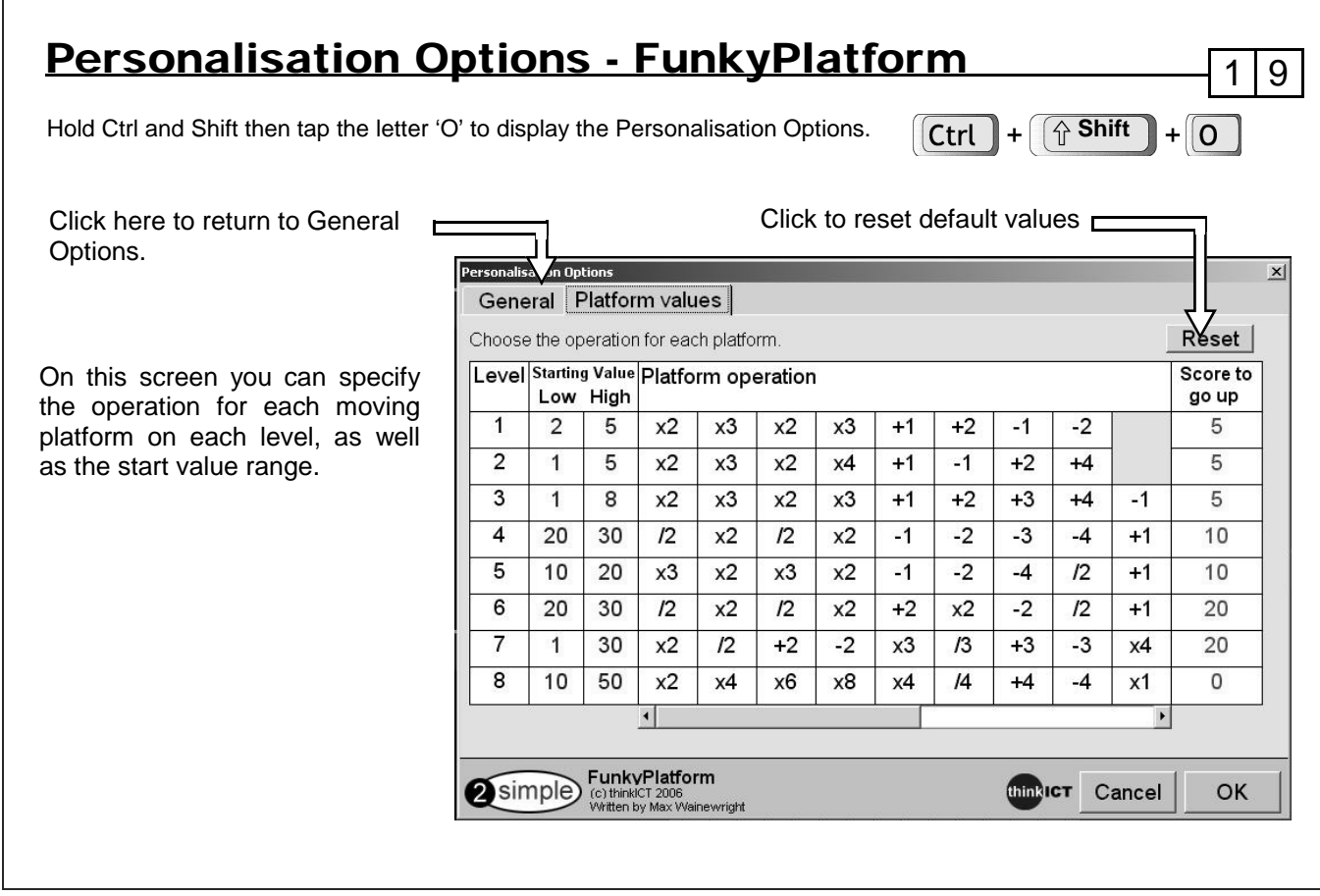

# **Extra Options for Teachers**

If you log in as 'Teacher' in Factoroids and FracWall, you can access extra options.

### **In Factoroids:**

Press P to pause the game. You will now be able to manually move any Factoroids on screen. Also, by double-clicking anywhere on screen, you can insert a Factoroid of any value.

 $2 0$ 

### **In FracWall:**

Press P to pause the game. You will now be able to manually move any Fraction on screen.

# **Saving Personalisation Options** 211

As you have seen on previous pages, the settings of each game can be adjusted by pressing ctrl-shift-o. You can edit the specifics of each level, as well as adding or removing your own levels. This is a powerful feature which allows you to customise a game for a year group, class, or even an individual. You can make the settings easier or more difficult, or focus on a particular aspect of mathematics which is being taught.

You can choose to save these settings:

1) For all pupils

2) For each pupil individually

3) For each class / year-group / skill level

### **1) Saving settings for all pupils**

Log in as "Teacher". Any changes you make to the settings will be saved for \*everyone\* on that computer.

### **2) Saving settings for each pupil individually**

Log in as anyone but "Teacher". Any changes you make to the settings will be saved for that person only.

Option (3) continued on next page...

# **Saving Personalisation Options - Advanced**

**3) Saving settings for each class / year-group / skill level** 

This requires a more in-depth explanation and is more technical - be warned!

The settings for each game are stored as simple text files with the extension ".2ma". There are six files, one for each program, stored where Maths Games **is** installed (by default C - Program Files - 2Simple Software - Maths Games).

If you use Option 1, logging in as "Teacher", the .2ma file for that program is edited and so settings apply to all.

If you use Option 2, individual logins, an extra .2ma file is created in the My Documents folder of the logged in user.

The .2ma files are associated to the program, so double-clicking on a .2ma file will launch the program it was created in with the settings that have been used. Therefore, having created an extra .2ma file, you can use this to create settings that are shared for everyone in a class or year group as follows:

(This example is for a Year 5 class using Factoroids but applies generally)

- Open Factoroids and log in as "Factoroids-YearGroup5"

- Change the settings to the ones you want to use for the whole year group

- Close the program, go to My Documents, and copy the new "Factoroids-YearGroup5.2ma" file to somewhere all of year 5 have access to.

When Year 5 log in, they can just go straight to the .2ma file and launch the program with the settings you've chosen.

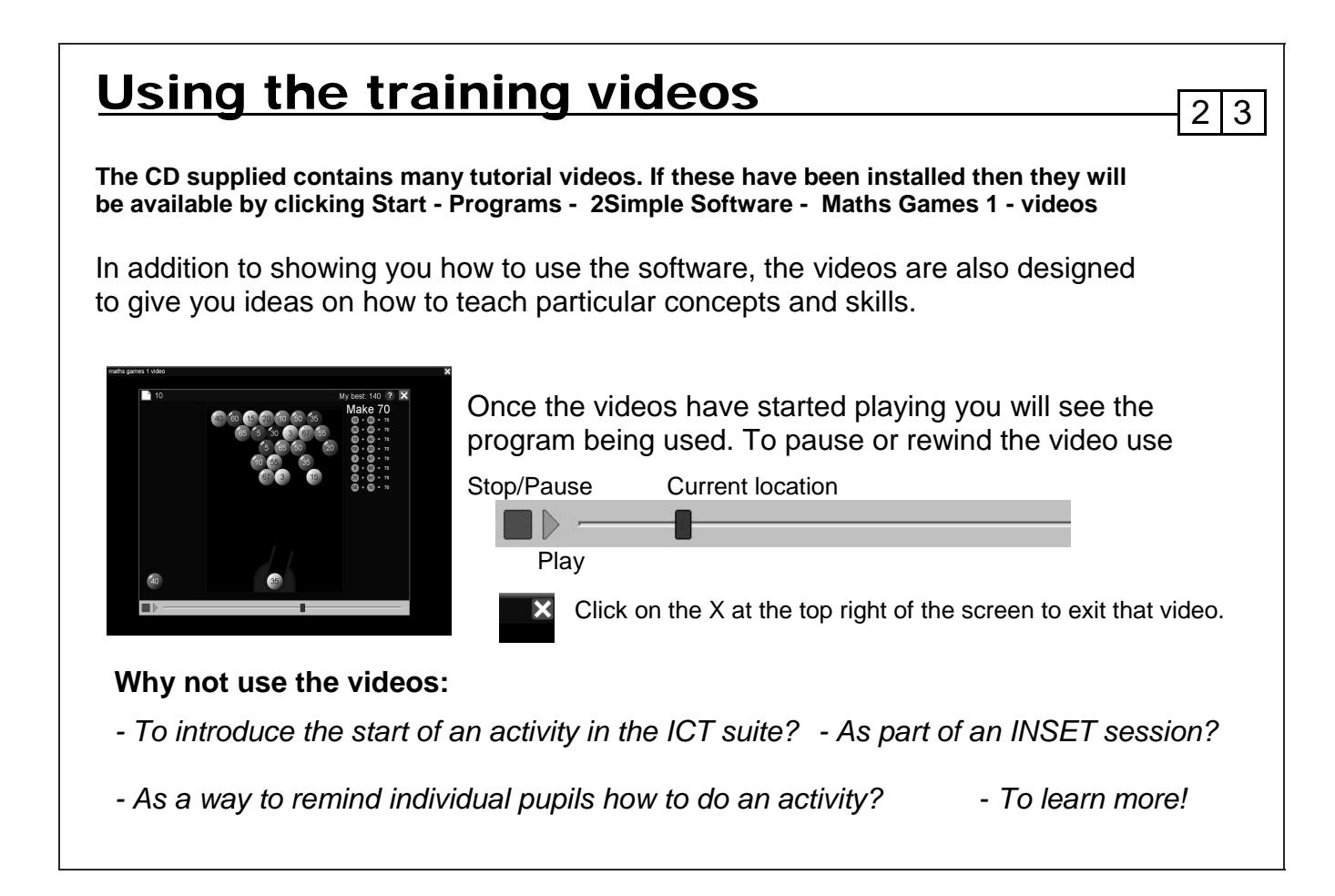

# System Requirements

Operating System: Windows 95 and upwards (95, 98, 98 SE, ME, NT, 2000, XP & Vista) Processor: Recommended 1GHz + Memory: Recommended 64MB RAM Hard Drive: 30MB Display: Minimum 800x600, 16 bit High Colour. (Recommended 1024 x 768) CD-ROM Drive Required for Installation Standard Mouse , Keyboard, Soundcard & speakers

 $2|4$ 

Adobe Reader required to view the user guide (Available on CD-ROM)

If you require further help, please do not hesitate to contact our technical support on **(+44)020 8203 1781** or **www.2Simple.com/support**.

We provide free lifetime support for all our programs.

## Copyright Information

The software described in this document is a proprietary product of 2Simple Software (Maths) Ltd and is furnished to the user under a license for use as specified in the license agreement. The software may be used or copied only in accordance with the terms of the agreement. Information in this document is subject to change without notice and does not represent a commitment on the part of 2Simple Software (Maths) Ltd. No part of this document may be reproduced, transmitted, transcribed, stored in any retrieval system, or translated into any language without the express written permission of 2Simple Software (Maths) Ltd.

 $\overline{2}$  5

### **Trademarks**

2Simple, 2Simple Software and 2Simple Maths Games 1 are trademarks of 2Simple Software (Maths) Ltd. All other trademarks and registered trademarks mentioned in this document are the property of their respective owners.

### **Copyright**

Copyright © 2006, 2Simple Software (Maths) Ltd. All Rights Reserved.

2Simple Software, United Kingdom **info@2Simple.com www.2Simple.com** 

2Simple Maths Games 1 User Guide - 1st (UK) Edition - Version 002 (May 2006).

### Contacting 2Simple **You can contact us:**  For general information: **info@2simple.com** For support issues: www.2simple.com/support or email us at: **support@2simple.com** Tel: (+44) 020 8203 1781 Fax: (+44) 020 8202 6370 **You can write to us at:**  2Simple Software Enterprise House 2 The Crest Hendon, London NW4 2HN **Faulty Media**  Should the CD-ROM develop a fault we will replace it free of charge. 2 6